Студ. А.С. Самсончик Науч. рук. доц. Р.О. Короленя (кафедра информатики и веб-дизайна, БГТУ)

## **ТЕХНИКИ РАЗРАБОТКИ ИЛЛЮСТРАЦИИ В РАЗЛИЧНЫХ РЕДАКТОРАХ ВЕКТОРНОЙ ГРАФИКИ**

На сегодняшний день существует множество различных редакторов векторной графики. Выбрать оптимальный из них – нетривиальная задача. В связи с чем, целью проведенных исследований являлось сравнение техник разработки иллюстрации в популярных в настоящее время редакторах векторной графики.

В *Adobe llustrator* (рисунок 1, *а*) для создания главного объекта использовались: «Перо» и «Кисть». Фон: «Блик», «Быстрая заливка цветом», «Создание фигур», «Обтравочная маска», а также был использован эффект «Размытие по Гауссу». Время выполнения работы: 30 минут.

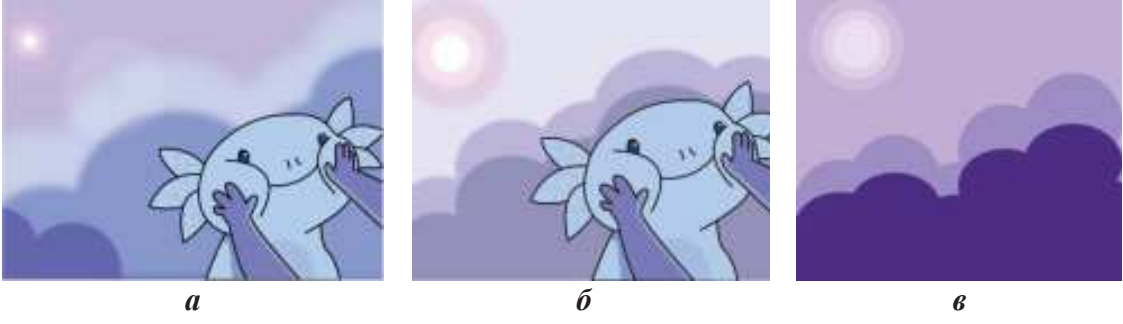

**Рисунок 1 – Иллюстрации созданные в:**  *а* **–** *AdobeIllustrator***;** *б* **–** *GravitDesigner***;** *в* **–** *Vectr*

В *Gravit Designer* (рисунок 1, *б*) возникли определенные сложности с отрисовкой главного объекта из-за отсутствия традиционного для такого рода редакторов инструмента «Кисть» (заменен на «От руки»). Фон: «Прямоугольник» и «Эллипс». Операция «Пересечь» и эффект «Размытость». Общая продолжительность выполнения – 2 часа. Создавая выбранную иллюстрацию в *Vectr* (рисунок 1, *в*), возникла нерешенная проблема отрисовки главного персонажа. Вследствие неидеальной работы инструмента «Перо», после неоднократных попыток получить адекватное изображение, было принято решение создать изображение без него. Фон: «Эллипс», «Opacity», «Пересечь».

Время выполнения отрисовки фона заняло около 30 минут.

Таким образом, для создания простого векторного изображения рекомендовано использовать *Vectr*. Для более сложных иллюстраций – *Adobe Illustrator* или *Gravit Designer*.